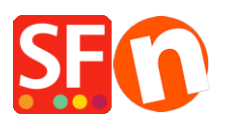

[Base de connaissances](https://shopfactory.deskpro.com/fr/kb) > [Expédition, Taxes \(TVA\)](https://shopfactory.deskpro.com/fr/kb/shipping-and-taxes) > [LIVRAISONS | Afficher](https://shopfactory.deskpro.com/fr/kb/articles/automatically-display-the-delivery-shipping-address-form-at-the-checkout-page) [automatiquement l'option "adresse de livraison" différente lors de la validation de la](https://shopfactory.deskpro.com/fr/kb/articles/automatically-display-the-delivery-shipping-address-form-at-the-checkout-page) [commande](https://shopfactory.deskpro.com/fr/kb/articles/automatically-display-the-delivery-shipping-address-form-at-the-checkout-page)

## LIVRAISONS | Afficher automatiquement l'option "adresse de livraison" différente lors de la validation de la commande

Elenor A. - 2021-12-08 - [Expédition, Taxes \(TVA\)](https://shopfactory.deskpro.com/fr/kb/shipping-and-taxes)

Pour que le formulaire d'expédition s'affiche par défaut sans que vos clients cochent manuellement la case «Livrer à une autre adresse», vous devez activer cette option sur la page Paramètres de votre compte ShopFactory Cloud :

-Cliquez sur MES COMMANDES pour vous connecter à l'interface ShopFactory Cloud

-Cliquez -> Retour au lien ShopFactory Total Care

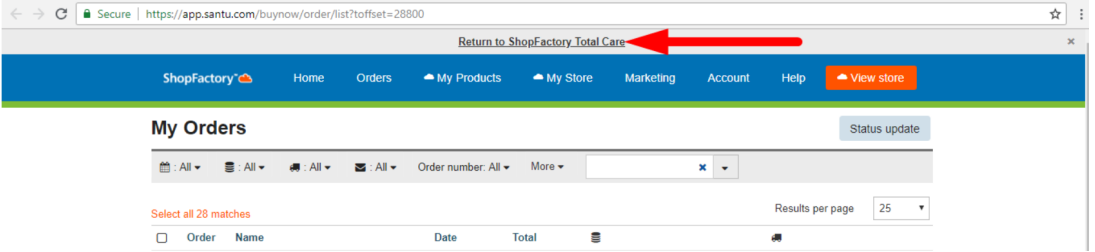

-Vous serez redirigé vers l'interface SF Total Care

-Cliquez sur PARAMÈTRES -> PARAMÈTRES DU COMPTE

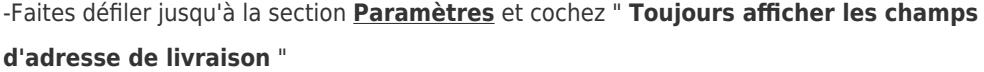

- (« Autoriser la livraison à une adresse de livraison distincte » doit également être coché)

-Cliquez sur SOUMETTRE pour enregistrer les modifications dans la base de données

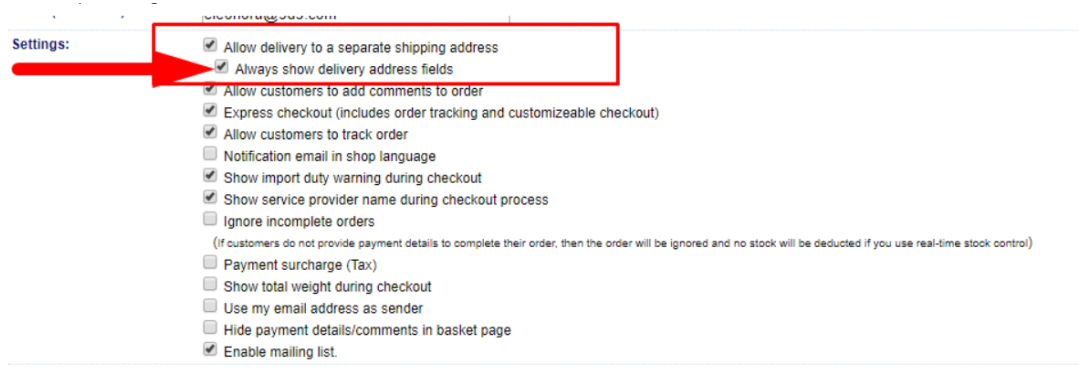

La page de paiement affiche maintenant le formulaire d'expédition par défaut:

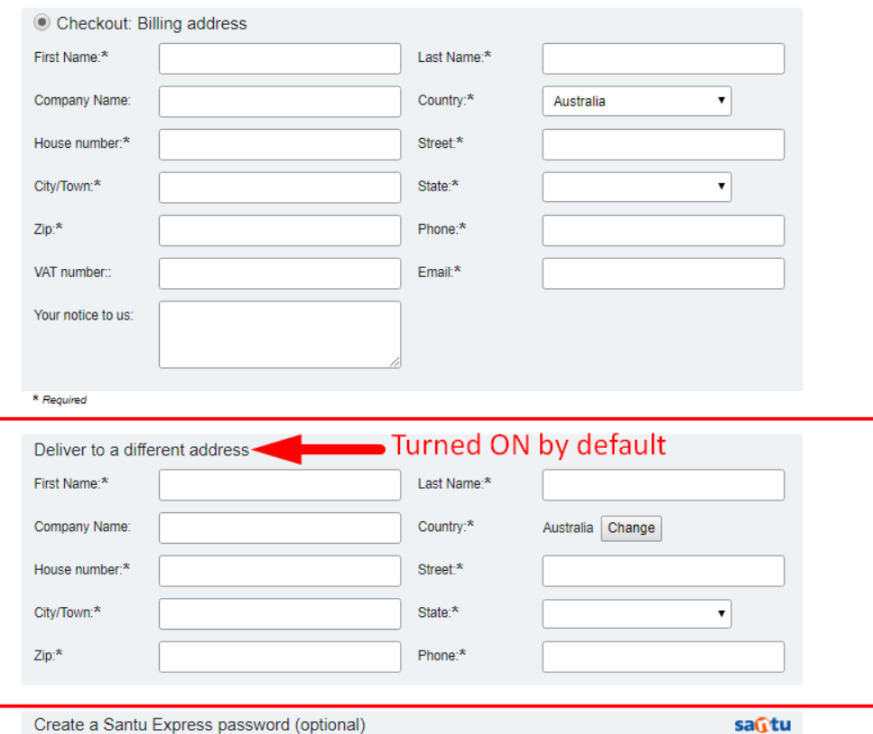

**CAS 1:** Paramètres du compte GC - seul " Autoriser la livraison à une adresse de livraison distincte " est coché

Cela signifie que le formulaire "Livrer à une adresse différente" peut être activé / coché - ou est activé dès que vous changez de pays de facturation lors du paiement Page 1

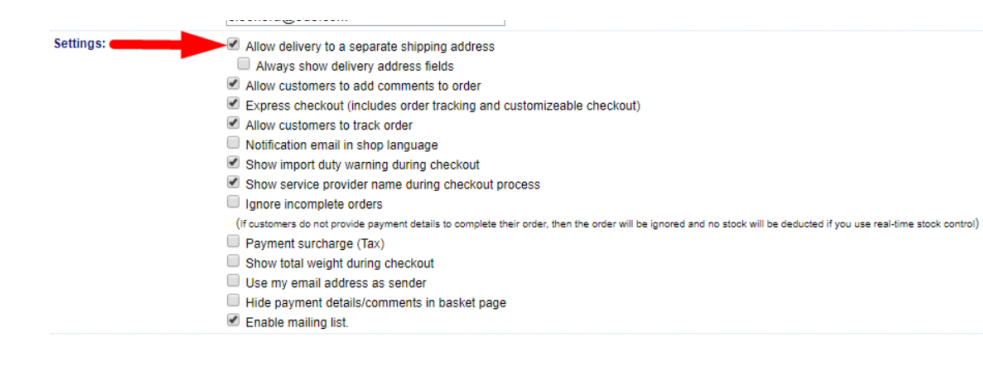

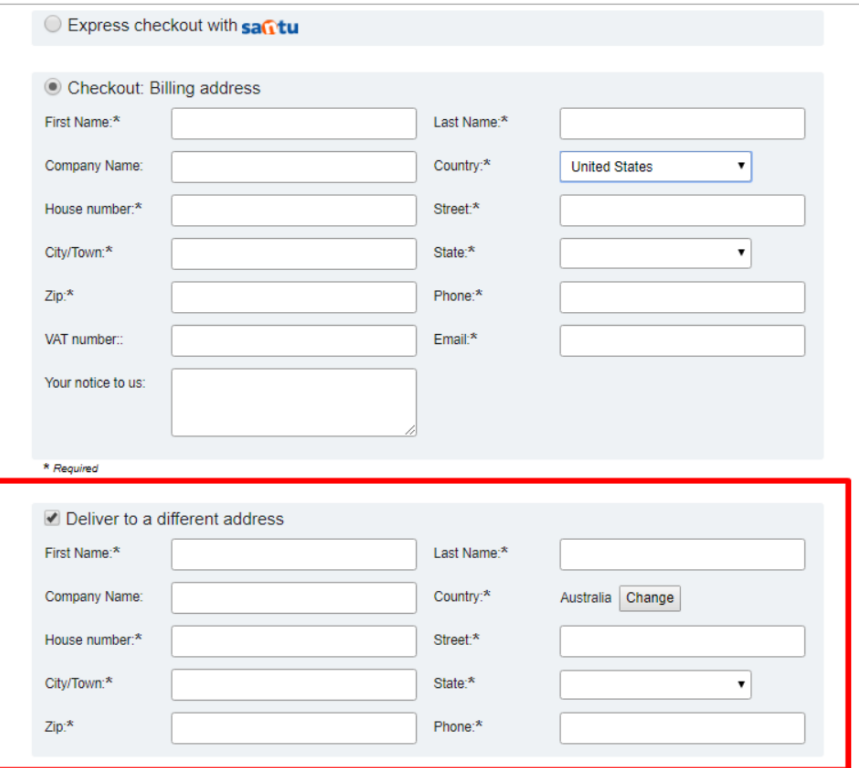

**CAS 2:** Paramètres du compte GC - Les deux « Autoriser la livraison à une adresse de livraison distincte » ET « Toujours afficher les champs d'adresse de livraison » sont cochés

Cela signifie que le formulaire «Livrer à une autre adresse» est automatiquement activé lorsque vous arrivez à la page 1 de paiement - le formulaire d'expédition NE PEUT PAS être désactivé

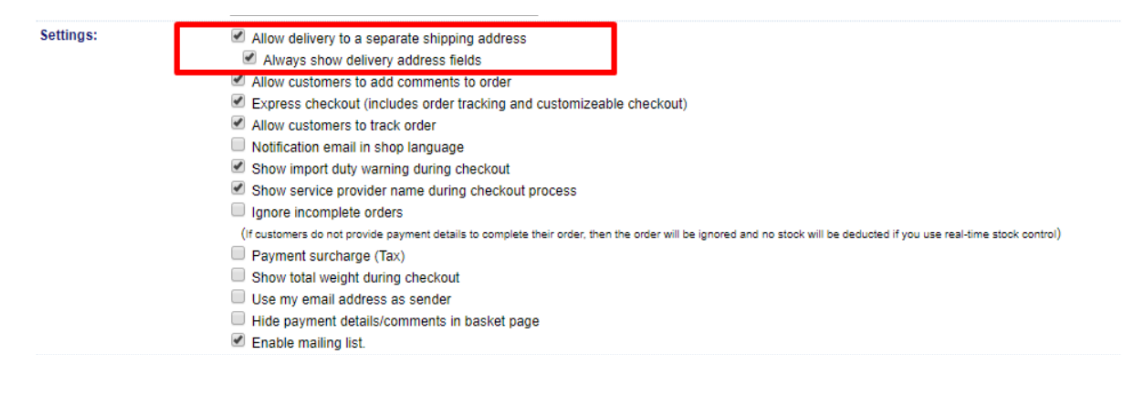

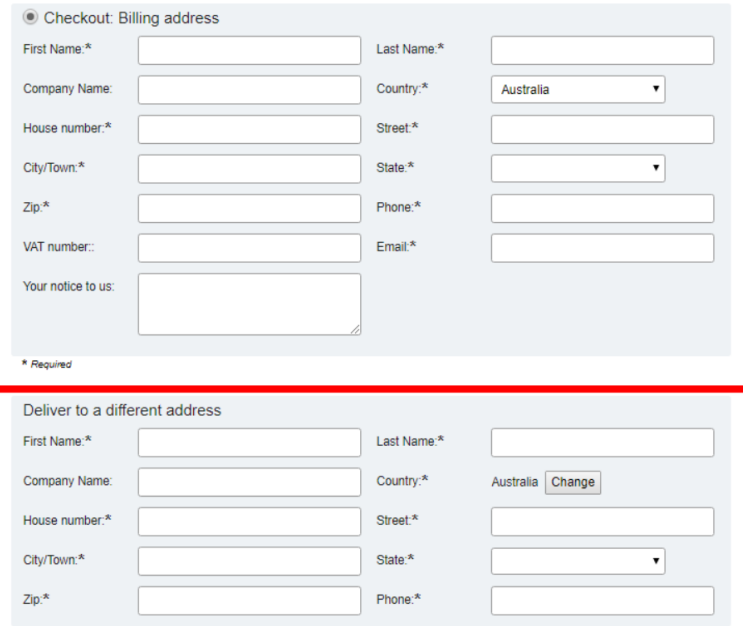

**CAS 3:** Paramètres du compte GC - Les deux « Autoriser la livraison à une adresse de livraison distincte » ET « Toujours afficher les champs d'adresse de livraison » sont décochés.

Cela signifie que seul le formulaire FACTURATION sera activé sur la page de paiement 1.

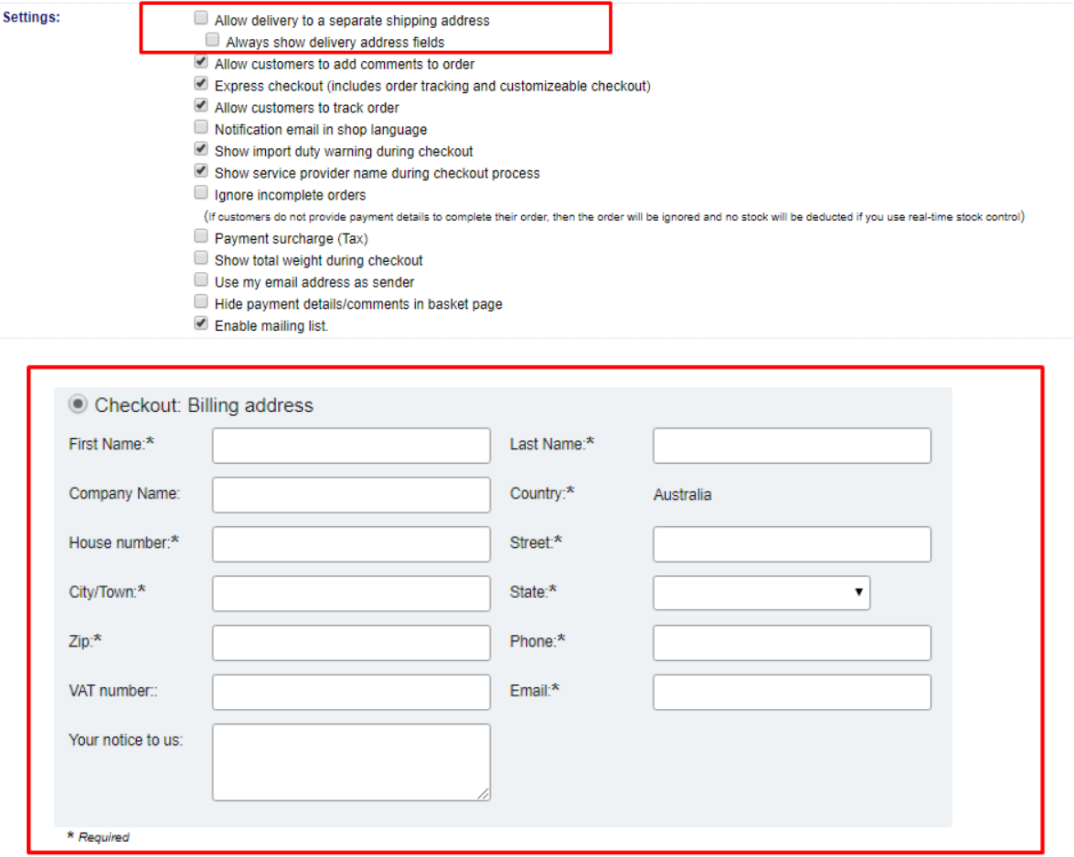